УДК 553.94:658.56:622.33.001.57 © А.Г. Циношкин, В.А. Редькин, 2017

# Создание 3D-модели месторождения и подсчет объемов горных работ при календарном планировании сиспользованием программного обеспечения **AutoCadCivil 3D на примере** Апсатского каменноугольного месторождения

DOI: http://dx.doi.org/10.18796/0041-5790-2017-3-66-69

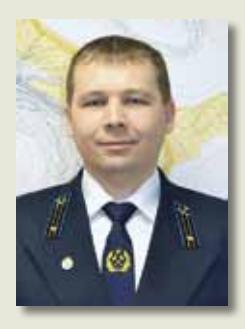

## ЦИНОШКИН Александр Георгиевич

Главный маркшейдер участка №4 АО «Разрез Харанорский», 674159, пгт. Новая Чара, Забайкальский край, Россия, тел.: +7 (30233) 4-57-12,  $+7(924)802-07-21,$ e-mail: TcinoshkinAG@suek.ru

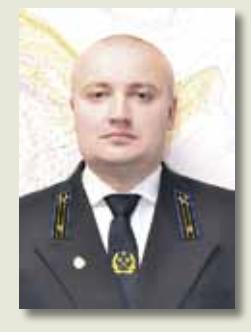

# **РЕДЬКИН**

Вадим Александрович Главный геолог участка №4 АО «Разрез Харанорский», 674159, пгт. Новая Чара, Забайкальский край, Россия, тел. +7 (30233) 4-57-25,  $+7(914)$  131-78-61, e-mail: RedkinVA@suek.ru

В статье освещена проблема интерпретации геологической информации, представленной в графическом виде, рассмотрен способ моделирования залежи полезного ископаемого с применением одного из продуктов специализированного программного обеспечения линейки AutoCad, приведены способы подсчета объема вскрышных пород и количества полезного ископаемого.

Ключевые слова: Апсатское каменноугольное месторождение, угленосная свита, интерпретация геологической информации, моделирование, AutoCadCivil 3D, 3D-тело, подсчет объемов, оптимизация труда.

На сегодняшний день, несмотря на всевозрастающую динамику компьютеризации производственных процессов в горнодобывающей промышленности, а также широкое развитие специализированного программного обеспечения для моделирования месторождений, планирования развития горных работ, нередки случаи, когда информация о строении месторождения, его тектонике и морфологии, количественном и качественном составе полезного ископаемого представлена двумерными графическими материалами, на бумажных и электронных носителях. Вследствие этого для оптимизации процесса подсчета объемов и календарного планирования недропользователю приходится своими силами либо с привлечением сторонних организаций моделировать в виртуальном пространстве свой лицензионный участок месторождения или же работать на имеющемся двумерном графическом материале, что требует того же набора действий, как и при работе с материалами на бумажном носителе, - разбивка вертикальными или горизонтальными сечениями, обвод площадей, подбор информации по элементам залегания, арифметические вычисления, целью которых является получение значения объема или количества полезного ископаемого.

С аналогичной ситуацией пришлось столкнуться и при эксплуатации самого высокогорного угольного месторождения России - Апсатского каменноугольного. Согласно данным детальной разведки, в угленосной толще выделен 21 угольный пласт, из которых только восемь имеют выдержанное строение и кондиционную мощность. Марочный состав углей представлен шестью коксующимися, одной энергетической, а также окисленной зоной, приуроченной к приповерхностной части пласта. Большое количество угольных пластов, их пространственная невыдержанность, а также дифференциация каждого из них по марочному составу, обусловливают большой объем работы при подсчете добычных работ классическим способом в процессе календарного планирования.

**НЕДРА**

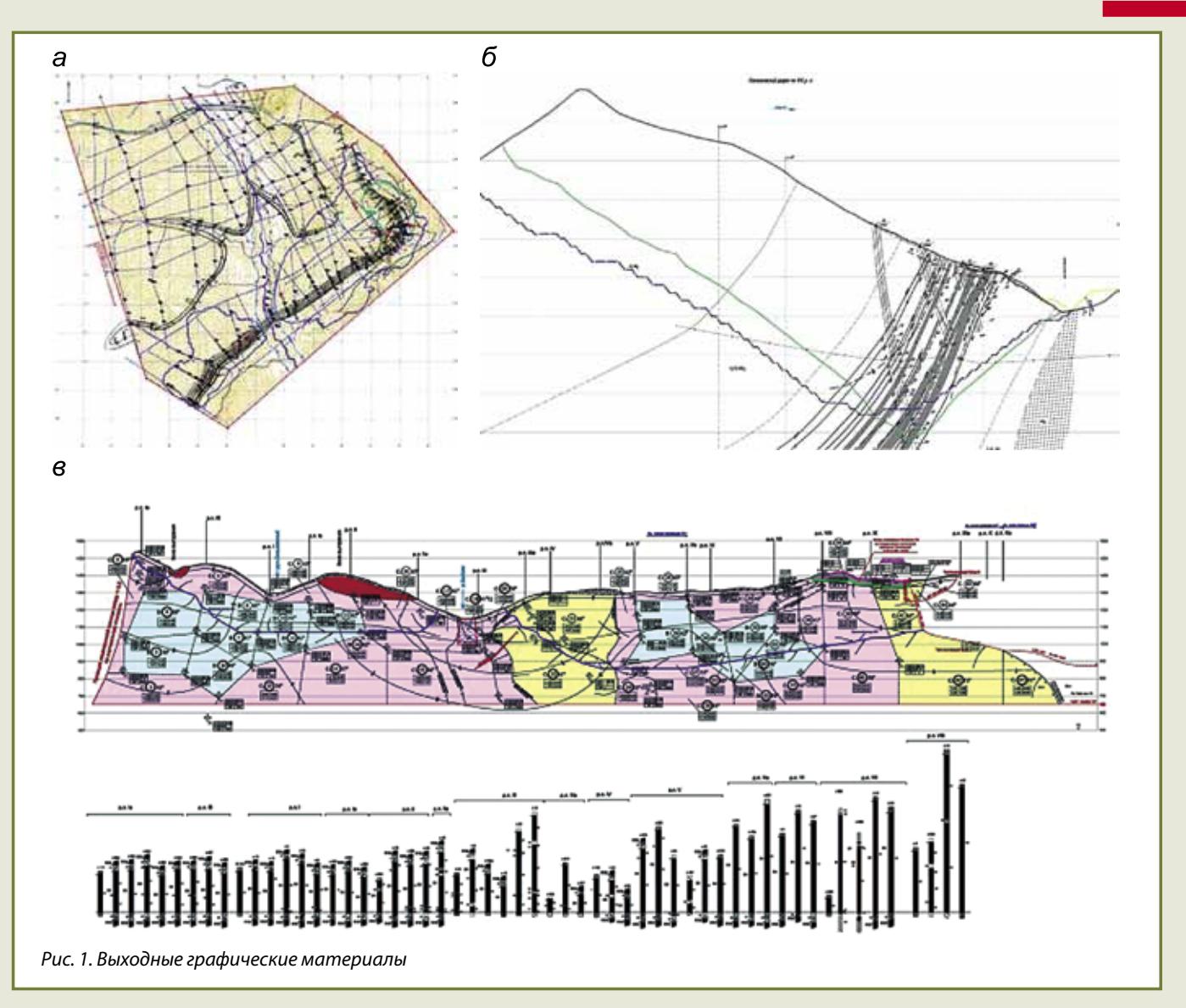

Выходными материалами детальной разведки месторождения и постановки запасов на государственный баланс стали: планы *(рис. 1, а)*, разрезы по разведочным профильным линиям *(рис. 1, б)*, а также планы подсчета запасов, которые вследствие крутого залегания по падению угольных пластов (от 60 до 90°) представлены проекциями на вертикальную плоскость М 1:5000 *(см. рис. 1, в).*

Приведенный перечень графической документации, в совокупности с уникальными горно-геологическими условиями, минимизирует информативность визуальных дан-

ных, что значительно усложняет процесс планирования. Способом оптимизации процедуры подсчета объемов работ в процессе планирования было создание 3D-модели угленосной свиты в границах балансовых запасов вместе с фактическим положением горных работ и рельефом участка, что позволит консолидировать все имеющиеся в распоряжении виды геологической информации.

Создание 3D-модели угольного пласта было произведено посредством инструментов моделирования AutoCadCivil 3D: на основании линии, оконтуривающей область одного

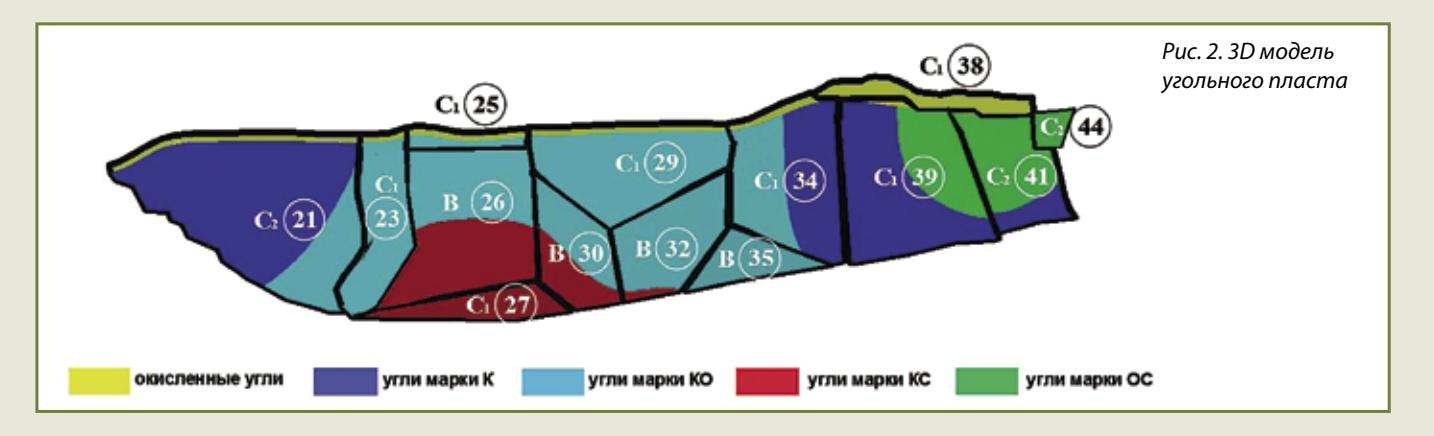

марочного состава в одном подсчетном блоке, было создано 3D-тело, от которого плоскостями, сориентированными под характерным углом залегания по падению, отсечена часть тела толщиной, соответствующей мощности подсчетного блока. Подобным образом были созданы все подсчетные блоки, в результате соединения которых получена 3D-модель угольного пласта. Для удобства подсчета пласт расцвечен согласно границам марочного состава *(рис. 2)*.

Аналогично отстроен каждый из пластов угленосной свиты, осуществлена их привязка по высоте и в плане с добавлением к фактическому положению горных работ и рельефу участка *(рис. 3, 4)*, таким образом, была создана общая 3D-модель лицензионного участка недр, планируемого к отработке в ближайшее десятилетие.

Для подсчета объемов работ и календарного планирования к созданной общей 3D-модели добавлена поверхность планируемой карьерной выемки, созданная инструментами построения поверхностей TIN, после чего создано тело карьерной выемки между двумя поверхностями: поверхностью TIN будущего карьера и поверх- *Рис. 3. Фактическое положение горных работ и рельеф участка* 

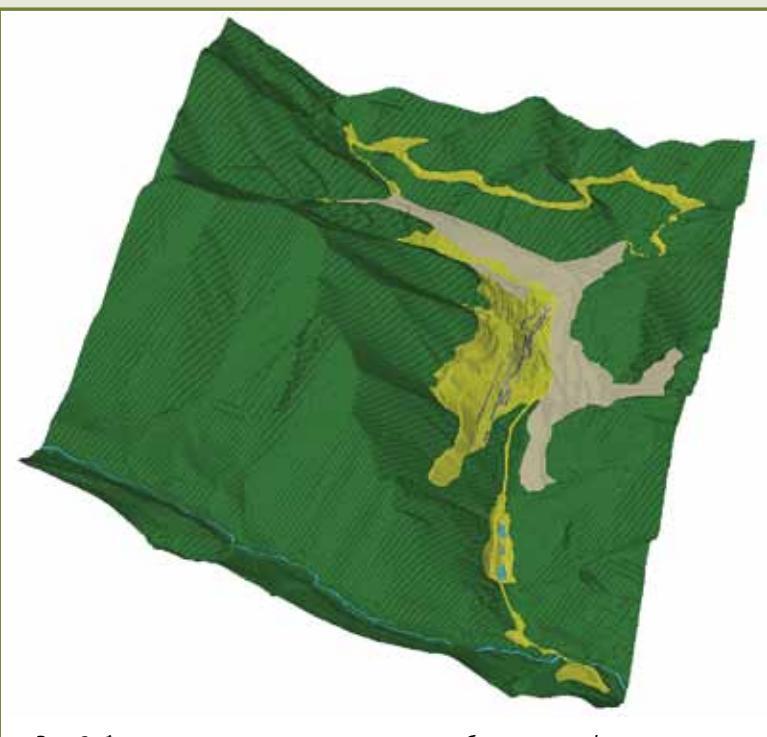

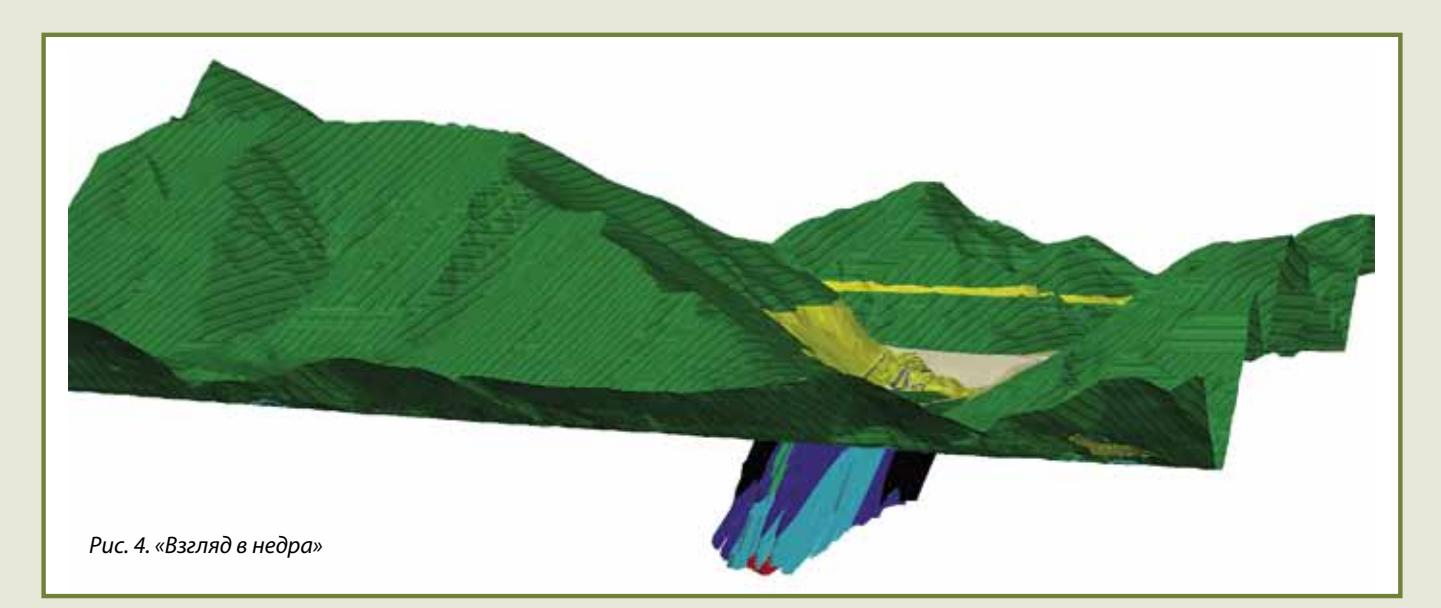

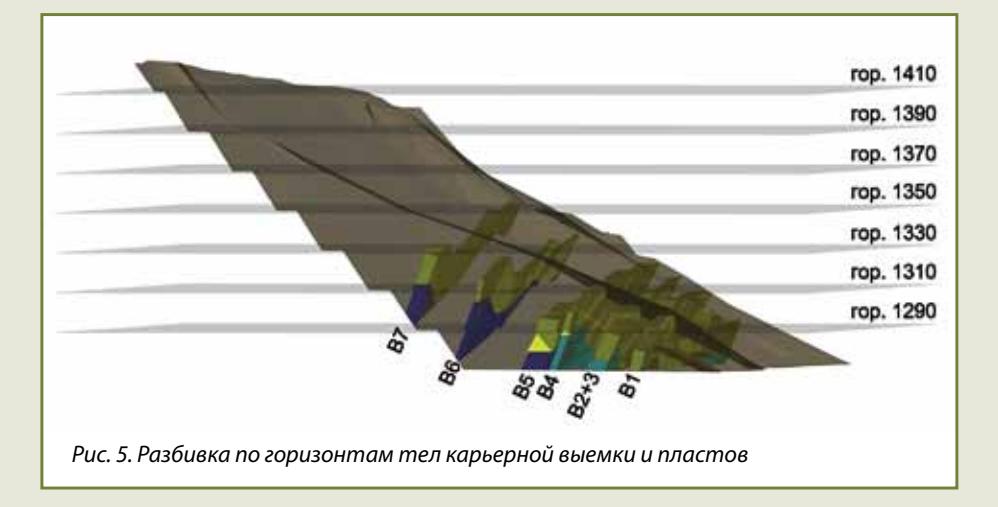

ностью TIN фактической ситуации. С помощью инструментов моделирования из тела карьерной выемки вычтены объемы угольных пластов, которые также представляют собой 3D-тела. При помощи плоскостей, созданных на отметках горизонтов планируемой отработки, 3D-тела карьерной выемки и угольных пластов рассекаются *(рис. 5).*

В результате произведенных построений подсчет объема вскрышных и добычных работ сводится к выделению курсором мыши части тела на интересующем горизонте и

# **НЕДРА**

считыванию в окне свойств значения объема *(рис. 6, 7).*

Хочется обратить внимание, что базовый комплект AutoCadCivil 3D не позволяет отображать в окне свойств значение объема 3D-тела, для этого дополнительно должен быть загружен плагин «GeomProps», разработчиком которого является Александр Ривилис, в противном случае придется воспользоваться командой «Массовые характеристики». Для удобства подсчета добычных работ можно воспользоваться графой «Линейный масштабный коэффициент», указав здесь значение, соответствующее корню кубическому из значения кажущейся плотности полезного ископаемого (в нашем случае для угля это 1,38 т/м<sup>3</sup>), в графе «Объем» будет отображено значение, соответствующее количеству полезного ископаемого в интересующем подсчётном блоке *(см. рис. 7).*

Таким образом, с использованием программного обеспечения AutoCadCivil 3D удалось реализовать задачу моделирования месторождения полезного ископаемого и подсчета объема горных работ, что значительно сокращает сроки выполнения работ в процессе календарного планирования, а также исключает вероятность случайной ошибки в процессе вычислений, обусловленной человеческим фактором.

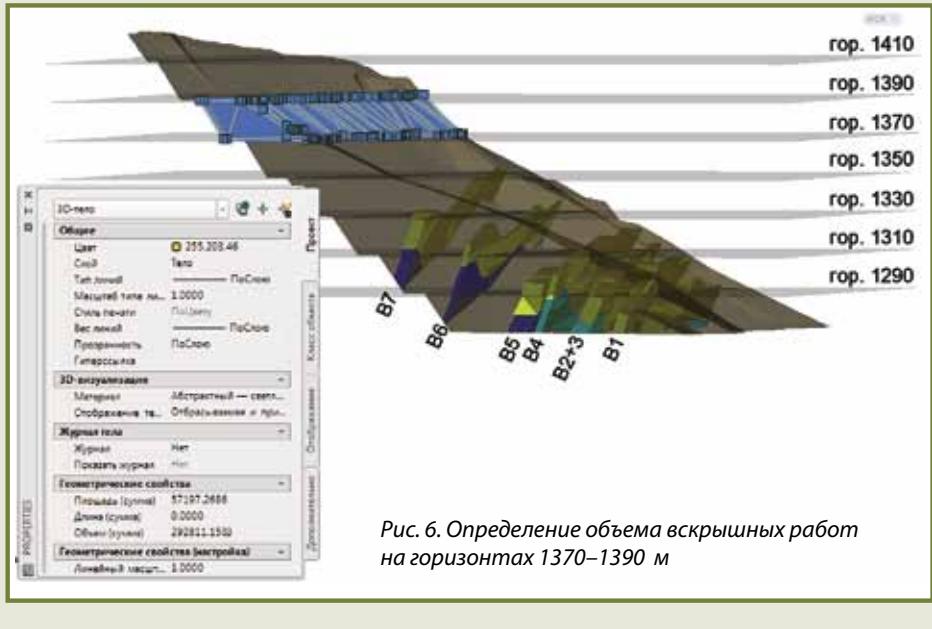

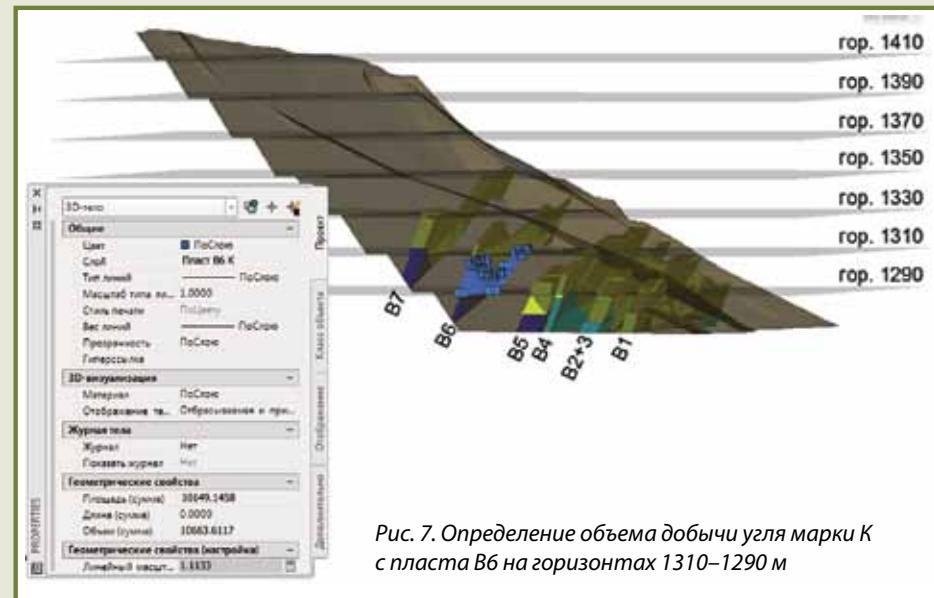

**MINERALS RESOURCES**

UDC 553.94:658.56:622.33.001.57 © А.G. Tcinoshkin, V.А. Redkin, 2017 ISSN 0041-5790 (Print) • ISSN 2412-8333 (Online) • Ugol' – Russian Coal Journal, 2017, № 3, pp. 66-69

#### **Title**

**AutoCadCivil 3D software application for deposit 3D modelling and mining work scope accounting during schedule development with reference to Apsatsky coal deposit**

**DOI:** http://dx.doi.org/10.18796/0041-5790-2017-3-66-69

#### **Authors**

Tcinoshkin A.G.<sup>1</sup>, Redkin V.A.<sup>1</sup>

1 "Kharanorsky open-pit", JSC, Novaya Chara urban settlement, Zabaykalsy Krai, 674159, Russian Federation

#### **Authors' Information**

**Tcinoshkin А.G.,** Chief Mining Surveyor of area no. 4, tel.: +7 (30233) 4-57-12, Mob. +7 (924) 802-07-21, e-mail: TcinoshkinAG@suek.ru **Redkin V.А.,** Chief Geologist of area no. 4, tel. +7 (30233) 4-57-25, Mob. +7 (914) 131-78-61, e-mail: RedkinVA@suek.ru

### **Abstract**

The article addresses the issue of graphical geological data interpretation, reviews the method of deposit modelling using one of the specialized Auto-Cad line products, presents the methods of overburden rock and commercial mineral products accounting.

#### **Keywords**

Apsatsky coal deposit, Coal bearing formation, Geological data interpretation, Modelling, AutoCadCivil 3D, 3D mass, Volume determination, Labor optimization.